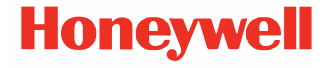

# **CT47 Serisi**

**Android™ desteklidir** 

## **Hızlı Başlangıç Kılavuzu**

CT47-A-TR-QS-01 Rev A 10/23

#### **Ajans Modelleri**

#### CT47 Seri: CT47X0N, CT47X1N

*Not: Model yapılandırmalarındaki farklılıklar nedeniyle, bilgisayarınız daha sonra farklı görünebilir.* 

## **Kutu İçeriği**

Gönderi kutusunun bu öğeleri içerdiğinden emin olun:

- CT47 mobil bilgisayar
- Şarj edilebilir Lityum iyon (Li-ion) Pil
- El Askısı
- USB Tip A Tip C kablo
- Ürün belgeleri
- SIM/microSD kapı için kurcalamaya karşı dayanıklı T6 vida

Mobil bilgisayarınız için aksesuar sipariş ettiyseniz, bunların da siparişe dahil edildiğini doğrulayın. Mobil bilgisayarı servise göndermeniz durumunda gerekli olabileceğinden, orijinal ambalajını saklayın.

*Not: CT47X0N modellerinde WWAN telsizi bulunmaz.*

## **Bellek Kartı Özellikleri**

Honeywell, maksimum performans ve dayanıklılık için, mobil bilgisayarlarla Tek Seviye Hücreli (SLC) sektör standartlarındaki microSD™ veya microSDHC™ bellek kartlarının kullanılmasını önerir. Uygun bellek kartı seçenekleri hakkında bilgi için Honeywell satış temsilcisiyle irtibata geçin.

## <span id="page-2-0"></span>**Bilgisayar Özellikleri**

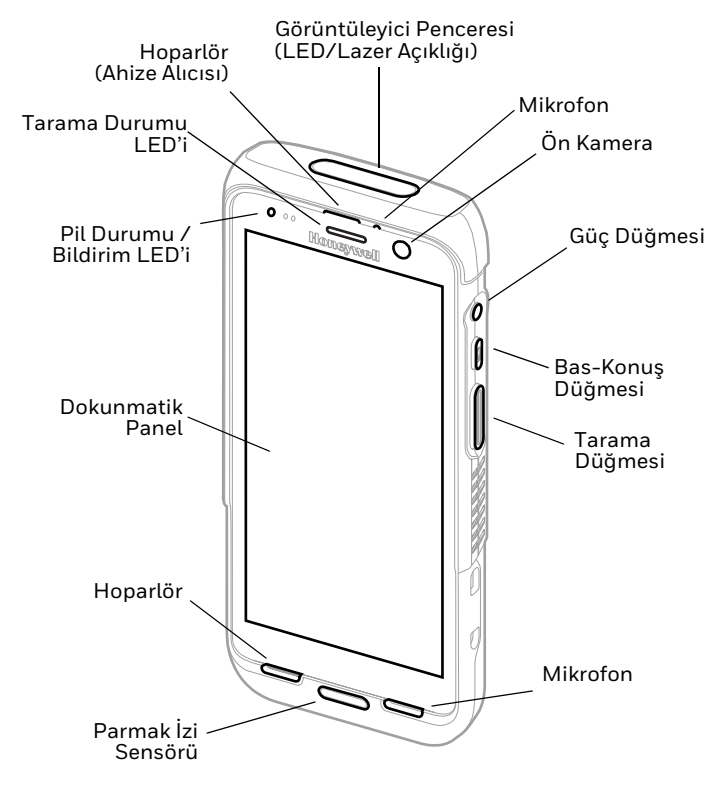

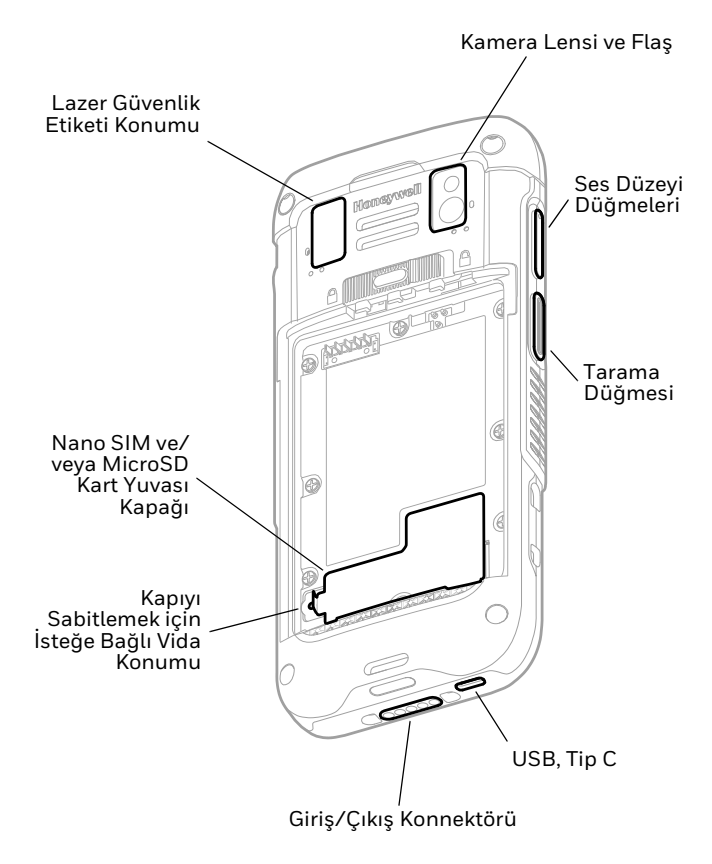

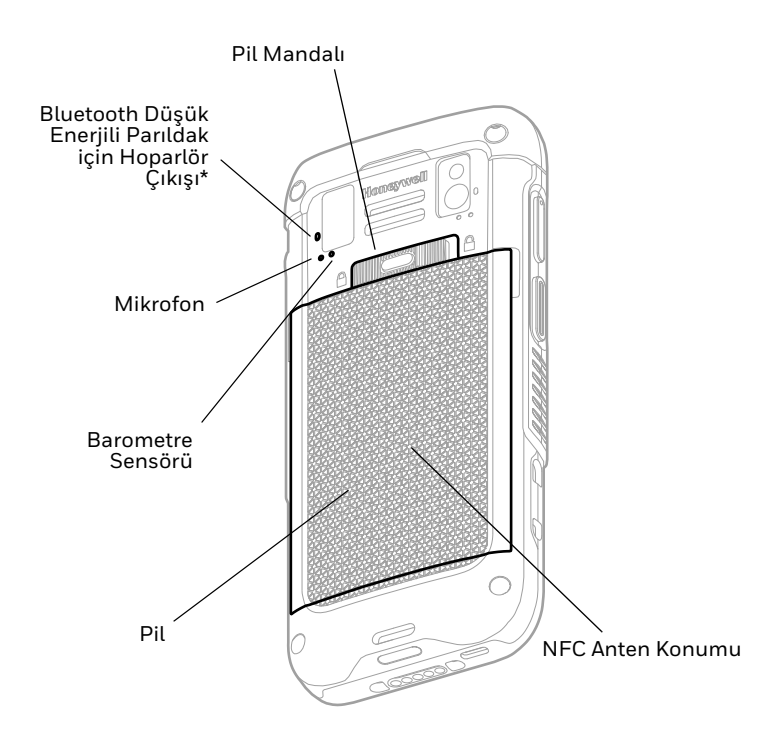

\* CT47 mobil bilgisayar, Operational Intelligence'e kaydedildiğinde Honeywell Cihaz Bulucu çözümünün bir parçasıdır. İkinci Bluetooth Düşük Enerji Tüketimli Parıldak, bir arama cihazının kayıp veya yanlış yere konmuş bir mobil bilgisayarı bulmak için algılayabileceği bir sinyal yayar. Hoparlör çıkışı, cihaz menzil dahilinde olduğunda ve arama cihazı bip bildirimini etkinleştirdiğinde bip sesi çıkarır.

#### **Nano SIM Kartın Takılması**

Yalnızca CT47X1N. Telefonu etkinleştirmek ve bir mobil ağa<br>bağlanmak için nano SIM kart veya entegre SIM (eSIM)<br>kullanılır. Desteklenen SIM türü ve etkinleştirme yöntemi, model kullanılır. Desteklenen SIM türü ve etkinleştirme yöntemi, model ve model yapılandırmasına göre değişir. eSIM veya çift nano- SIM etkinleştirme ve kullanıma hazırlama hakkında ek bilgi için kullanıcı kılavuzuna bakın.

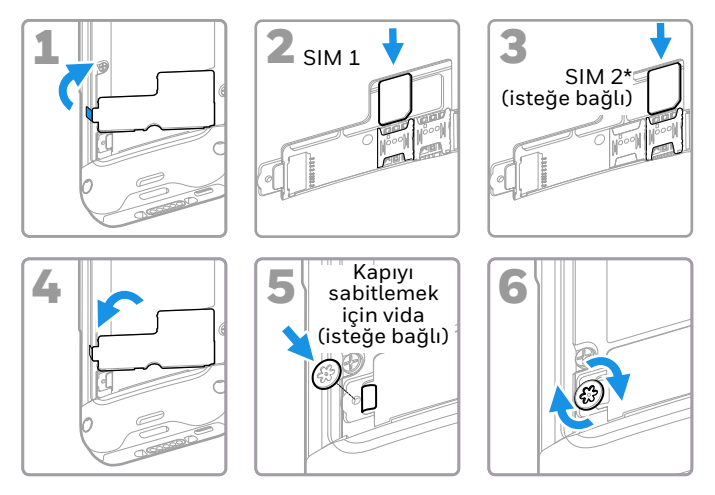

SIM 2 kullanılabilirliği ve türü (yani eSIM veya nano SIM yuvası) model ve model yapılandırmasına bağlıdır.

*Not: Kartı takmadan veya çıkarmadan önce daima bilgisayarı kapatın.*

## **MicroSD Kart Takma (İsteğe Bağlı)**

*Not: İlk kullanımdan önce microSD kartı biçimlendirin.*

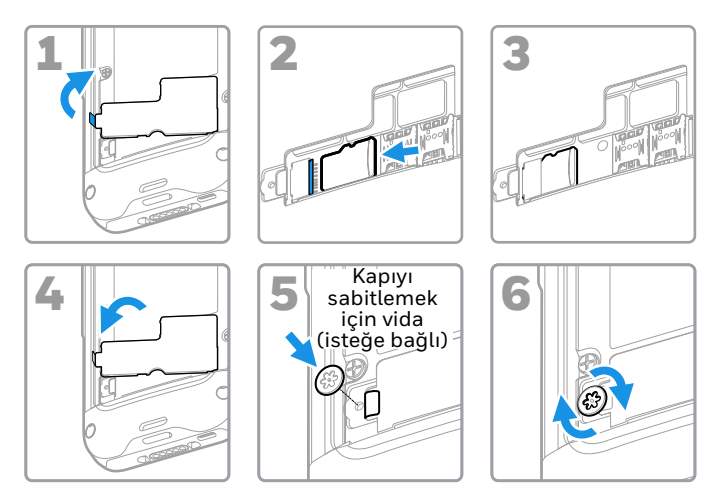

*Not: Kartı takmadan veya çıkarmadan önce daima bilgisayarı kapatın.*

### **Pil Hakkında**

Mobil Bilgisayar, Honeywell International Inc. için üretilmiş 3,87 VDC, 18,5 watt-saat bir lityum iyon pille verilir.

**Cihazda pili kullanmaya, şarj etmeye veya**   $\overline{\mathbf{V}}$ **değiştirmeye çalışmadan önce, kutuda veya [sps.honeywell.com](https://sps.honeywell.com) adresinde çevrimiçi olarak [sağlanan tüm etike](https://sps.honeywell.com)tleri, işaretleri ve ürün belgelerini dikkatlice okuyun. Taşınabilir Cihazlarda Pil Bakımı hakkında daha fazla bilgi edinmek için [honeywell.com/PSS-BatteryMaintenance](https://honeywell.com/PSS-PilBakimi) adresine gidin.**

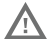

**Honeywell lityum iyon (Li-ion) pillerini kullanmanızı öneririz. Honeywell dışındaki pillerin kullanımı, garanti kapsamında olmayan hasarlarla sonuçlanabilir.**

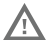

**Pili bilgisayara takmadan önce tüm bileşenlerin kuru**  garanti kapsamında olmayan hasarlara neden olabilir.

#### **Pili Takma**

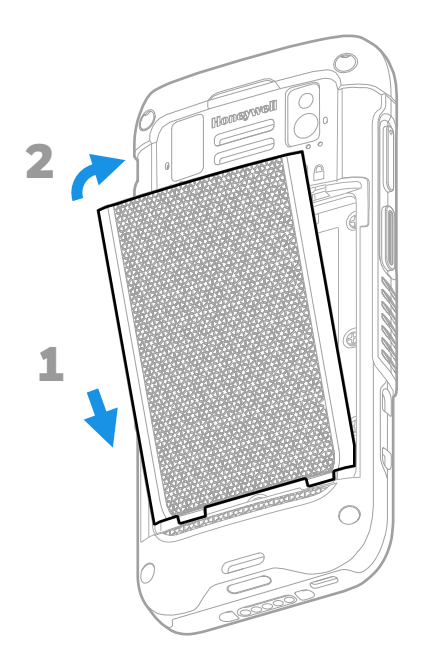

#### **El Askısını Takma**

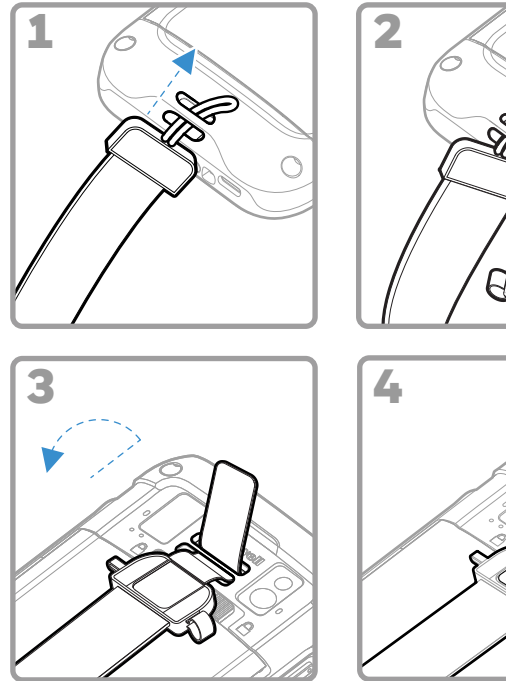

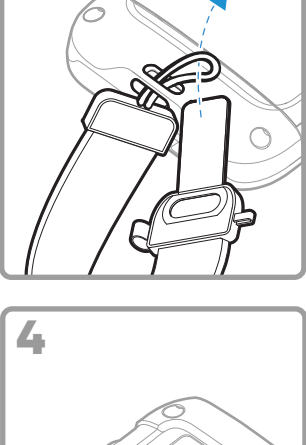

## **Mobil Bilgisayarı Şarj Etme**

Mobil bilgisayar kısmen şarj olmuş pille verilir. Pili CT40/CT45<br>Serisi şarj aletiyle en az **3 saat** şarj edin.

*Not: Pil şarj edilirken bilgisayarın kullanılması, tam şarj için gereken süreyi artırır. Mobil bilgisayar şarj kaynağından sağlanan akımdan daha fazlasını çekiyorsa şarj işlemi gerçekleşmez.*

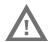

**Honeywell aksesuar ve güç adaptörlerini kullanmanızı öneririz. Honeywell dışındaki aksesuar veya güç adaptörlerinin kullanılması, garanti kapsamında olmayan hasarlara yol açabilir.**

CT47 serisi mobil bilgisayarlar CT40/CT45 Serisi şarj aletleriyle<br>birlikte kulla[n](https://sps.honeywell.com)ılmak üzere tasarlanmıştır. Daha fazla bilgi için<br>[sps.honeywell.com](https://sps.honeywell.com) adresinden indirebileceğiniz CT40/CT45<br>[Serisi](https://sps.honeywell.com) Aksesuar Kılavuzu belgesine

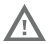

**Cep bilgisayarlarını ve pilleri çevre birimleriyle eşlemeden önce tüm bileşenlerin kuru olduğundan emin olun. Islak bileşenlerin eşlenmesi, garanti kapsamında olmayan hasarlara neden olabilir.**

#### **USB Tip C Konnektörü Hakkında**

Mobil bilgisayarı bir ana cihazdan (ör. dizüstü veya masaüstü bilgisayar) şarj etmek için, verilen USB kablosunu kullanabilirsiniz. Bağlı ana bilgisayar cihazı minimum 5V, 0,5A<br>güç çıkışı sağlamalıdır; CT47 aksi takdirde pil şarj olmaz.

### <span id="page-11-0"></span>**Cihazı Açma / Kapatma**

Bilgisayarı ilk kez çalıştırdığınızda Hoş geldiniz ekranı<br>görüntülenir. Bir yapılandırma barkodu tarayabilir veya<br>bilgisayarınızın kurulumunu kendiniz yapmak için Sihirbaz'ı<br>kullanabilirsiniz. Kurulum tamamlandığında, artı olarak kapatılır (devre dışı kalır).

Bilgisayarı açmak için:

• **Güç (Power)** düğmesini yaklaşık 3 saniye basılı tutun, ardından bırakın.

Bilgisayarı kapatmak için:

- 1. Seçenekler menüsü görüntülenene kadar **Güç (Power)** düğmesini basılı tutun.
- 2. **Güç kapatma (Power off)** ögesine dokunun.

## **Pil Değişimi**

Pili çıkarmadan önce her zaman aşağıdakilerden birini yapın:

- Bilgisayarı kapatın.
- Üniteyi Pil Değiştirme (Swap Battery) moduna getirin.

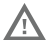

**Pilin düzgün takılmaması veya uyumsuz cihaz kullanımı yanık, yangın, patlama ve diğer tehlikelere neden olabilir. Pilleri yerel düzenlemelere göre bertaraf edin.** 

#### <span id="page-12-1"></span>**Pil Değiştirme Modu**

Pil Değiştirme Modu bilgisayarı düşük güç durumuna getirir ve böylece pil kısa süreliğine çıkarılabilir. Bu özellik tüm modellerde bulunmaz.

Pil Değiştirme Modunu etkinleştirmek için:

- 1. Seçenekler menüsü görüntülenene kadar **Güç (Power)** düğmesini basılı tutun.
- 2. **Pil Değiştirme (Swap Battery)** öğesine dokunun ve ekrandaki talimatları izleyin.
- 3. Pili değiştirdikten sonra **Güç (Power)** düğmesine basın.

### <span id="page-12-0"></span>**Ekran Zaman Aşımı**

Ekran zaman aşımı (uyku modu), bilgisayar önceden belirlenen<br>bir süre boyunca boşta kaldığında, pilden tasarruf etmek için<br>otomatik olarak dokunmatik panel ekranını kapatır ve cep bilgisayarını kilitler.

• Bilgisayarı uyku durumundan çıkarmak için **Güç (Power)** düğmesine basın.

#### **Ekran Zaman Aşımını Ayarlama**

Ekranın ne kadar süre boşta kaldıktan sonra uyku moduna<br>geçeceğini ayarlamak için:

- 1. Dokunmatik ekranda yukarı kaydırın.
- 2. **Ayarlar (Settings)** > **Ekran (Display)** > **Ekran Zaman Aşımı (Screen Timeout)** öğelerini seçin.
- 3. Ekranın ne süreyle etkin olmadığında uyku moduna geçeceğini seçin.

#### **Güvenlik ve Ekran Kilidi Hakkında**

Ekran kilidi, yetkisiz kişilerin bilgisayara erişmesini önler.<br>TEkranın kilidini açmak için yukarı kaydırdığınız varsayılan<br>ekran kilidi, yetkisiz erişime karşı koruma sağlamaz. Daha<br>gelişmiş kilitleme özelliklerinden biri önerir.

Mevcut ekran kilidi seçenekleri, gelişmiş yüz veya parmak izi<br>kilidi açma seçenekleri ve bu özelliklerin bilgisayarda nasıl<br>etkinleştirileceği hakkında daha fazla bilgi edinmek için kullanıcı kılavuzuna bakın.

*Not: Parmak İzi ile kilit açma veya Yüz ile kilit açma özelliği etkinleştirildiğinde, açıldıktan veya yeniden başlatıldıktan sonra bilgisayarın kilidini açmak için yine de bir PIN kodu, desen veya parola kullanmalısınız.*

#### **Ana Ekran Hakkında**

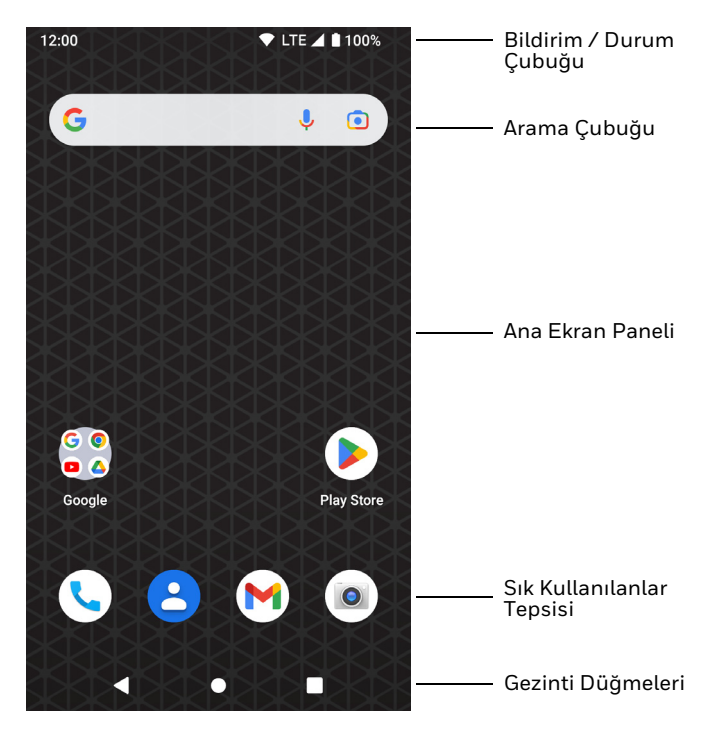

# **Gezinti ve İşlev Düğmeleri**

Düğme konumları için bkz. [Bilgisayar Özellikleri on page 2](#page-2-0).

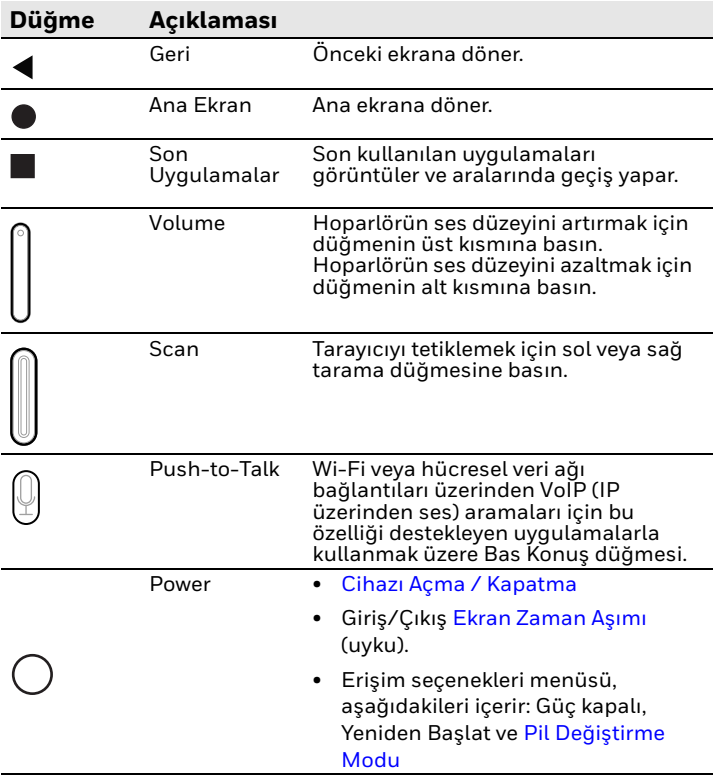

### **Hazırlık Modu Hakkında**

İlk kurulum işlemini tamamladıktan sonra, Hazırlık modu<br>otomatik olarak kapanır. Ayarlar uygulamasında Hazırlık modunu etkinleştirmediğiniz sürece, barkod tarama işlemiyle<br>bilgisayara uygulama, sertifika, yapılandırma dosyası ve lisans yükleyemezsiniz. Daha fazla bilgi için kullanım kılavuzuna bakın.

### **Scan Demo ile Barkod Tarama**

İdeal performans için, barkodu hafif bir açıyla tarayarak<br>yansımaları önleyin.

- 1. Ekranı yukarı kaydırın.
- 2. **Demolar (Demos)** > **Demoyu Tara (Scan Demo)** öğesini seçin.
- 3. Bilgisayarı barkoda tutun.
- 4. Ekrandaki **Tara (Scan)** öğesine dokunun veya herhangi bir Tara düğmesini basılı tutun. Hedefleme ışınını barkodun üzerinde ortalayın.

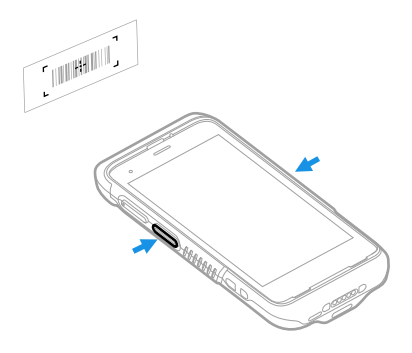

Kod çözme sonuçları ekranda görüntülenir.

*Not: Scan Demo uygulamasında, varsayılan olarak tüm barkod sembolojileri etkin değildir. Bir barkod taranmıyorsa, doğru semboloji etkinleştirilmemiş olabilir. Varsayılan uygulama ayarlarının nasıl değiştirileceğini öğrenmek için kullanım kılavuzuna bakın.*

### **Veri Senkronizasyonu**

CT47 ve bilgisayar arasında dosya taşımak için:

- 1. USB şarj / iletişim aksesuarını kullanarak CT47 öğesini bilgisayarınıza bağlayın.
- 2. CT47 üzerinde, bildirim panelini görmek için ekranın en üstünden aşağı doğru kaydırın.
- 3. Seçenekler menüsünü açmak için **Android Sistem** bildirimine iki kez dokunun.
- 4. **Dosya Aktarımı (File Transfer)** veya **PTP** öğesini seçin.
- 5. Bilgisayarınızdaki dosya tarayıcısını açın.
- 6. CT47 öğesine gelin. Artık herhangi bir depolama cihazında olduğu gibi, bilgisayarınız ve CT47 arasında dosya veya klasör kopyalayabilir, silebilir ve taşıyabilirsiniz (örneğin, kes ve yapıştır ya da sürükle ve bırak yöntemiyle).
- *Not: Hazırlık modu kapandığında, dosya tarayıcısında bulunan bazı gizli klasörleri göremezsiniz.*

### **Mobil Bilgisayarı Yeniden Başlatma**

Bir uygulama sisteme yanıt vermeyi durdurduğunda veya bilgisayar kilitlenmiş gibi göründüğünde durumu düzeltmek<br>için mobil bilgisayarı yeniden başlatmanız gerekebilir.

- 1. Seçenekler menüsü görüntülenene kadar **Güç (Power)** düğmesini basılı tutun.
- 2. **Yeniden Başlat (Restart)** ögesini seçin.

Dokunmatik panel ekranı tepki vermediğinde bilgisayarı yeniden<br>başlatmak için:

- Bilgisayar yeniden başlatılana kadar **Güç (Power)** düğmesini yaklaşık 8 saniye basılı tutun.
- *Not: Gelişmiş sıfırlama seçenekleri hakkında bilgi almak için kullanım kılavuzuna bakın.*

#### **Destek**

Bilgi tabanımızda çözüm aramak veya Teknik Destek Portalına<br>oturum açıp sorun bildirmek için şu adrese gidin: [honeywell.com/PSStechnicalsupport](http://www.honeywell.com/PSStechnicalsupport).

### **Belgelendirme**

Ürün belgeler[i sps.honeywell.com](https://sps.honeywell.com) adresinde mevcuttur.

### **Sınırlı Garanti**

Garanti bilgileri için [sps.honeywell.com](https://sps.honeywell.com) adresine gidin ve **Destek (Support) > Verimlilik (Productivity) > Garantiler (Warranties)** öğesine tıklayın.

#### **Patentler**

Patent bilgileri için, bkz www.hsmpats.com.

#### **Ticari Markalar**

Android bir Google LLC ticari markasıdır.

Bu belgede adı geçen diğer ürün adları veya markalar, diğer<br>şirketlerin ticari markaları veya tescilli ticari markaları olabilir ve<br>ilgili sahiplerinin mülkiyetindedir.

#### **Yasal Açıklama**

Honeywell International Inc., ("HII") bu belgede yer alan teknik<br>özellikleri ve diğer bilgileri herhangi bir bildirimde<br>bulunmaksızın değiştirme hakkını saklı tutar ve okuyucu her halükarda, herhanğı bir değişiklik yapılıp yapılmadığını<br>öğrenmek için HII'ye danışmalıdır. HII, bu kılavuzda sağlanan bilgilerle ilgili hiçbir beyanda veya garantide bulunmaz.

HII; teknik veya yazım hataları veya bu kılavuz içine dahil edilmeyen bilgiler veya bu malzemenin sağlanması, performansı veya kullanımı ile ilgili nedene bağlı veya tesadüfi<br>zararlardan dolayı sorumlu olmayacaktır. HII, amaçlanan sonuçları elde etmek için yazılım ve/veya donanım seçimi ve kullanımıyla ilgili tüm sorumluluğu reddeder.

Bu belge telif haklarıyla korunan özel bilgiler içermektedir. Tüm<br>hakları saklıdır. Daha önceden HII'nin yazılı onayı olmaksızın, bu<br>belgenin hiç bir bölümü fotokopi ile çoğaltılamaz, yeniden<br>üretilemez veya başka bir dile

Telif Hakkı © 2023 Honeywell Group of Companies. Tüm hakları saklıdır.